# **BEFORE Integration Weekend checklist**

### **Action items for members with primary memberships at Horizon and/or Plainsview Credit Union:**

#### **Monday, May 31 before 6:00pm**

□ Send any planned Interac® e-Transfers and remind recipients to accept the funds prior to June 2 at 3:00 pm

#### **Wednesday, June 2 before 3:00pm**

- Accept any pending e-Transfers
- Make a list of, print or screenshot all e-Transfer recipient email addresses and keep them in a safe place
- Screenshot and save/print your e-Transfer history
- D Deactivate the Interac e-Transfer Autodeposit feature
- Ensure any bills due between June 1 and 7 have been paid

#### **Friday, June 4 before 5:00pm**

- □ Complete any in-branch banking early to avoid delays
- $\Box$  Take out cash and/or ensure there is a limit available on credit cards to pay for transactions in case of service interruptions
- $\Box$  Make note of any Alerts you have set up in online and mobile banking

### **Additional Items:**

□ Download the Cornerstone Credit Union Mobile App

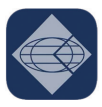

CornerstoneCU Finance \*\*\*\*\*5

\*Information subject to change, please visit cornerstonecu.com for most recent details.

®Interac e-Transfer is a registered trademark of Interac Corp. Used under license.

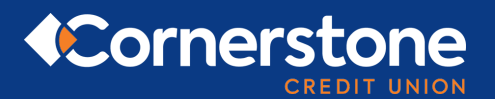

# **AFTER Integration Weekend checklist**

## **Online & Mobile Banking**

- $\Box$  Login to online banking from the cornerstonecu.com website:
	- For all Horizon and/or Plainsview Credit Union members (**WITHOUT** a Cornerstone Credit Union membership)
		- use your existing LoginID (19 digit Member Card debit card number) and Access Code (PAC) – last 5 digits of your highest Member Card debit card number.
	- For all Horizon and/or Plainsview Credit Union members (**WITH** a Cornerstone Credit Union membership)
		- login as you previously have on the cornerstonecu.com website using your existing Cornerstone Credit Union LoginID and Access Code (PAC). All your accounts will be integrated.
- □ Delete the Horizon Credit Union / Plainsview Credit Union Mobile app and download the Cornerstone Credit Union app. If you mainly use the mobile app, **you will need to sign in using the desktop version of online banking first before accessing the app.**
- $\Box$  Once you have logged in with the temporary password, you will be prompted to set up a new strong password. **Please keep your password confidential.**
- $\Box$  You will be asked to set up three new security questions and answers.

#### **You may wish to reset some setting and features that did not carry over through the integration:**

- □ Reset Alerts
- Reset Memorized Accounts
- Re-populate your e-Transfer sender profile
- $\Box$  Re-create your e-Transfer recipients list
- Reset your e-Transfer Autodeposit setting

Visit **cornerstonecu.com** to ensure you know where to access online banking **Our Contact Centre will be available to answer questions, call us at 1.855.875.2255**